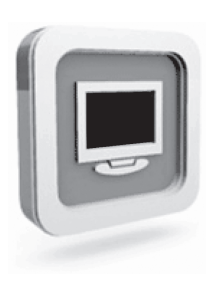

# Dell™ D1920 모니터 사용자설명서

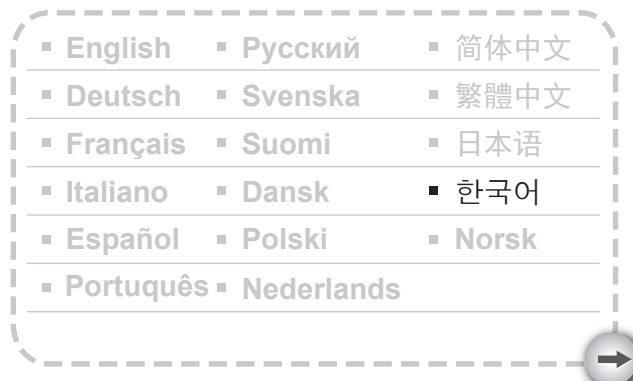

# 주의사항

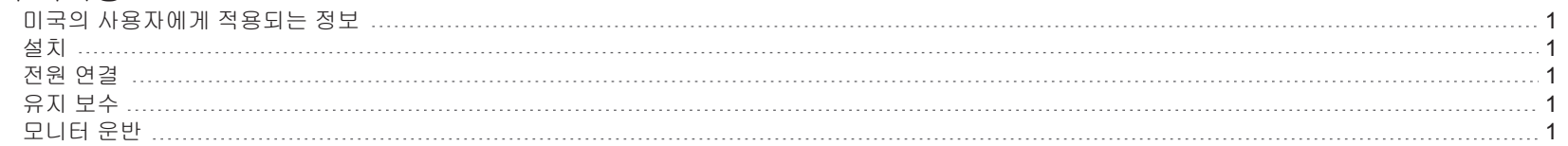

## 시작하기

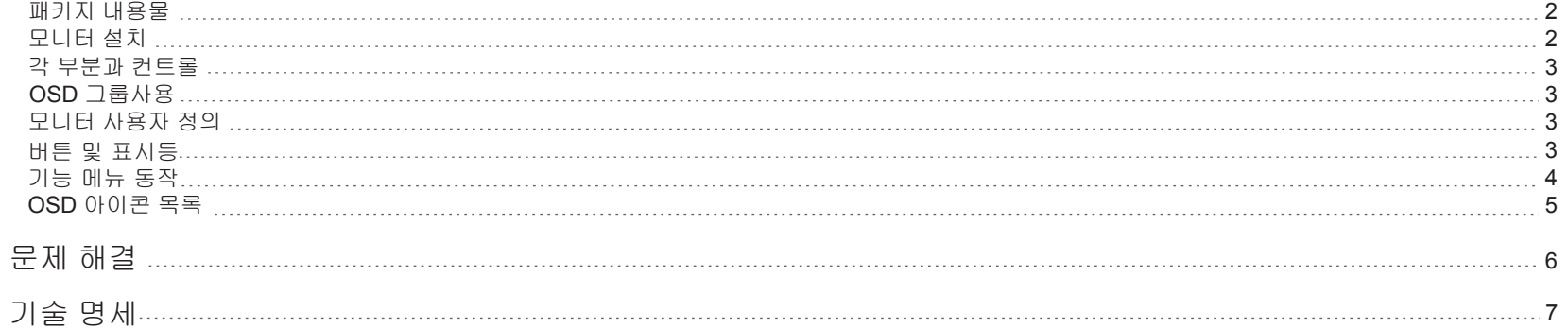

#### 주의사항

#### 미국의 사용자에게 적용되는 정보

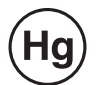

본 제품 내부에 있는 램프에는 수은이 포함되어 있으며 지방/주 또는 연방 법률에 따라 재활용 또는 폐기해야 합니다. 더 자세한 사항은 미국 전자산업협회 (WWW.EIAE.ORG)에 문의하십시오. 램프 폐기 정보에 대해서는 WWW.LAMPRECYCLE.ORG를 참조하십시오.

#### 설치

1.모니터 뒷면의 통풍구를 덮거나 막지 마십시오.

2.모니터를 난방기나 통풍관 등 열원 근처에 설치하거나 직사광선, 심한 먼지, 기계적 진동 또는 충격에 노출하지 마십시오.

3.장치의 기울임 각도는 앞으로 5°에서 뒤로 15° 범위 내에서만 조정되어야 합니다. 기울임 각도가 15°를 초과하는 경우 벽면 설치에만 사용해야 합니다.

#### 전원 연결

1. 사용자의 지역 전압에 맞는 올바른 전원 코드를 사용하십시오. 2. 모니터에 가깝고 접근하기 쉬운 콘센트를 사용하십시오. 3. 전원 케이블 위에 어떤 물체도 얹지 마십시오. 4. 모니터에 딸려온 전원 어댑터만 사용하십시오. 5. 다음의 경우 전원 공급기로부터 전원 케이블을 분리하십시오.

- 5.1 모니터를 장기간 사용하지 않을 계획인 경우.
- 5.2 케이블이 손상되었거나 낡아 해진 경우.
- 5.3 모니터를 떨어뜨렸거나 케이스가 손상된 경우.
- 5.4 뚜렷한 성능 변화는 수리가 필요함을 나타냅니다.

#### 유지 보수

- 1. 중성세제 용액을 약간 적신 부드러운 천으로 케이스와 컨트롤을 청소하십시오. 연마제나 알코올, 벤진 등의 용매를 사용하지 마십시오.
- 2. 화면이 긁힐 수 있으므로 펜이나 나사돌리개 등 날카롭거나 마찰을 일으키기 쉬운
- 물체로 화면 표면을 문지르거나 건드리거나 두드리지 마십시오.
- 3. 모니터 뒷면의 통풍구에 물체를 넣거나 액체를 쏟지 마십시오. 화재, 감전 및/또는 장치 고장이 일어날 수 있습니다.

#### 모니터 운반

1. 제품을 수리하거나 서비스를 위해 송부 시에는, 먼저 제품을 분리하고 원래의 박스와 포 장재를 사용하여 포장해 주시기 바랍니다. 스탠드 연결부와 베이스를 분리하기 위해서는 연결부 뒷면의 분리 버튼을 눌러서 베이스와 연결부를 조금 분리하고 베이스 바닥의 분해 탭을 눌러서 연결부에서 베이스를 분리 하세요. 마지막으로 원래의 박스와 포장재를 사용 하여 제품을 포장하고 처음에 들어 있던 내용물을 넣어 주세요.

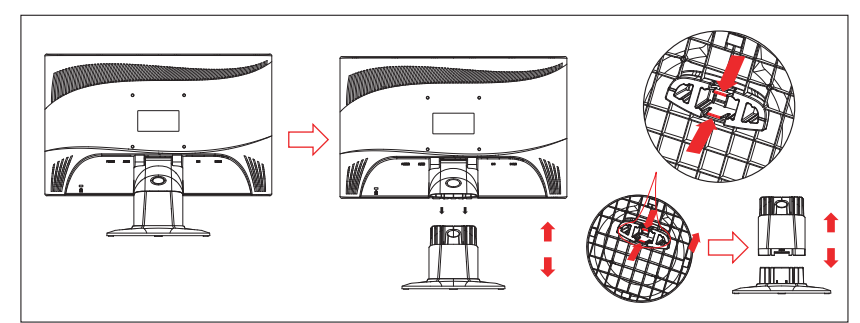

# 시작하기

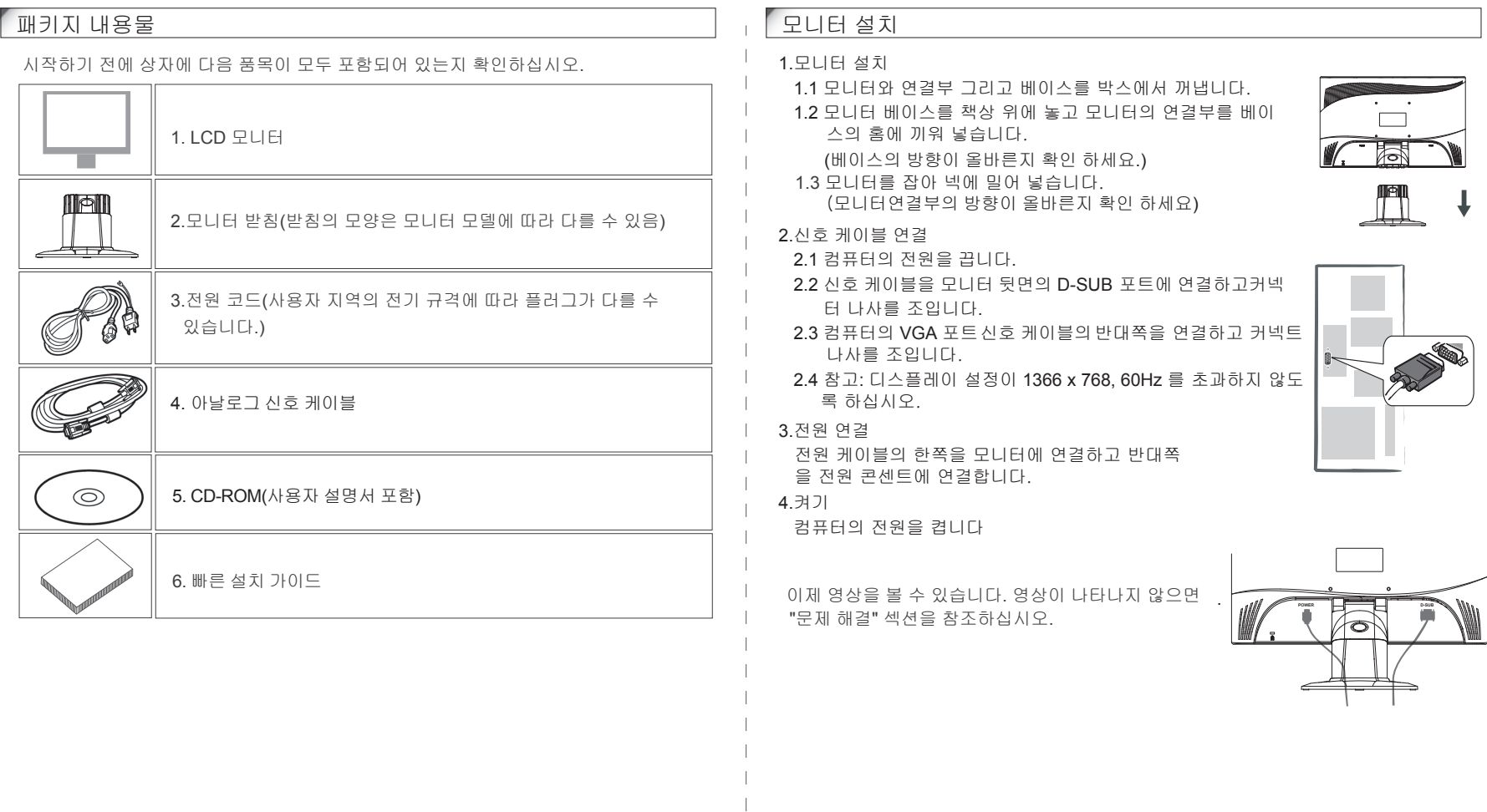

- 2 -

 $\rightarrow$ 

#### 각 부분과 컨트롤

1.전원 버튼  $\bigcirc$  의 LED 라이트의 색깔은 모니터 상태를 나타냅니다. LED 라이트는 모니터가 작동하면 파란색으로 켜지고 모니터가 작동하지 않으면 주황색으로 켜집니다. 2.기능 키는 모니터 설정 조정에 사용됩니다. 기능 키에 대한 자세한 내용은 4페이지의 "기능 키 조작"을 참조하십시오.

#### **OSD** 그룹 사용

OSD의 pop-up창에 표시되는 아이콘을 통해서 버튼의 기능을 알 수 있습니다. 다음 이 미지는 모니터 버튼을 다중 작업에 사용할 수 있음을 나타냅니다.

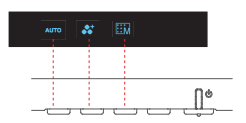

First level

1. (<sup>I</sup>) 버튼을 눌러서 전원을 켭니다.

2.나머지 4개의 버튼 중 하나를 눌러서 OSD 메뉴를 활성화합니다. 3.OSD pop-up창에 동반되어 나타나는 아이콘 버튼을 누릅니다.

#### 모니터 사용자 정의

OSD(온 스크린 디스플레이) 시스템은 디스플레이를 최적화할 수 있는 완전한 사용자 정의 가능 도구를 제공합니다.

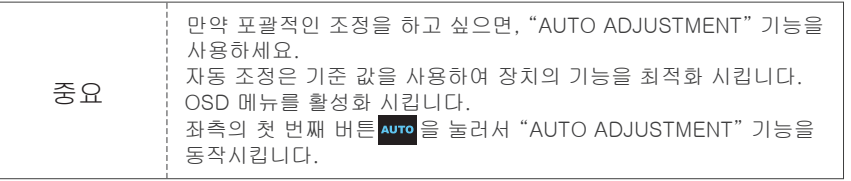

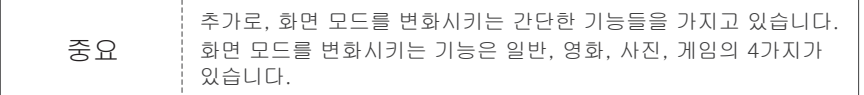

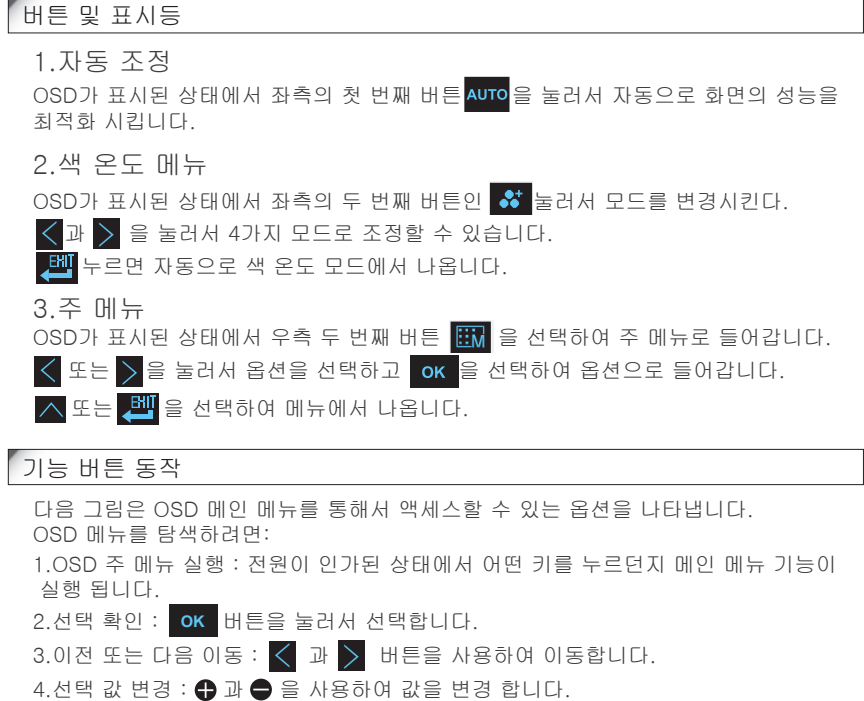

5.상위 메뉴로 이동 : ∧ 버튼을 사용하여 상위 메뉴로 이동합니다.

6.해제 : <mark>, 빨</mark> 을 눌러서 OSD 메뉴를 해제하거나 아무것도 누르지 않으면 30초 뒤에 자동으로 OSD 메뉴가 사라집니다.

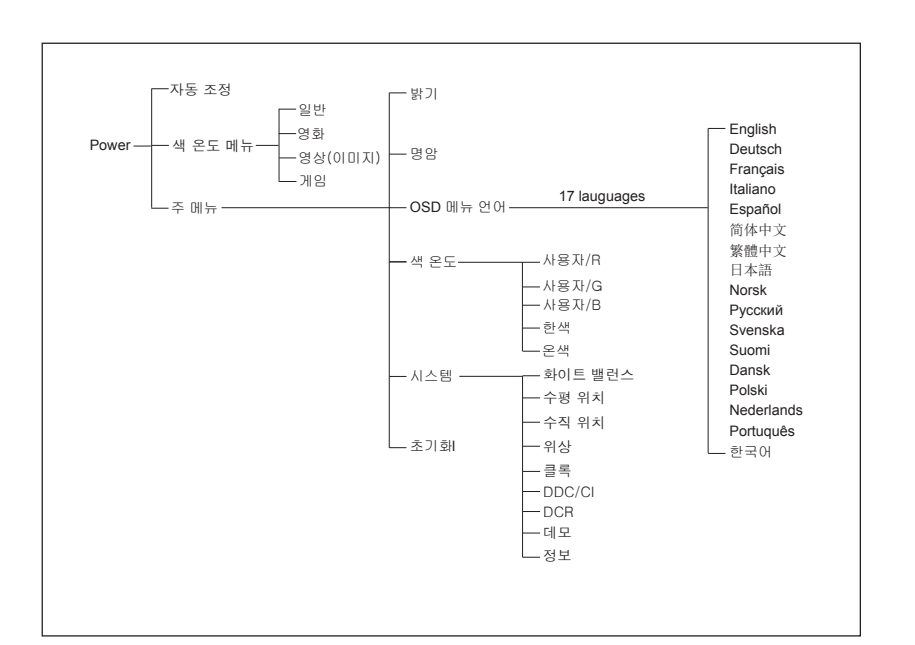

- 4 -

### **OSD** 아이콘 목록

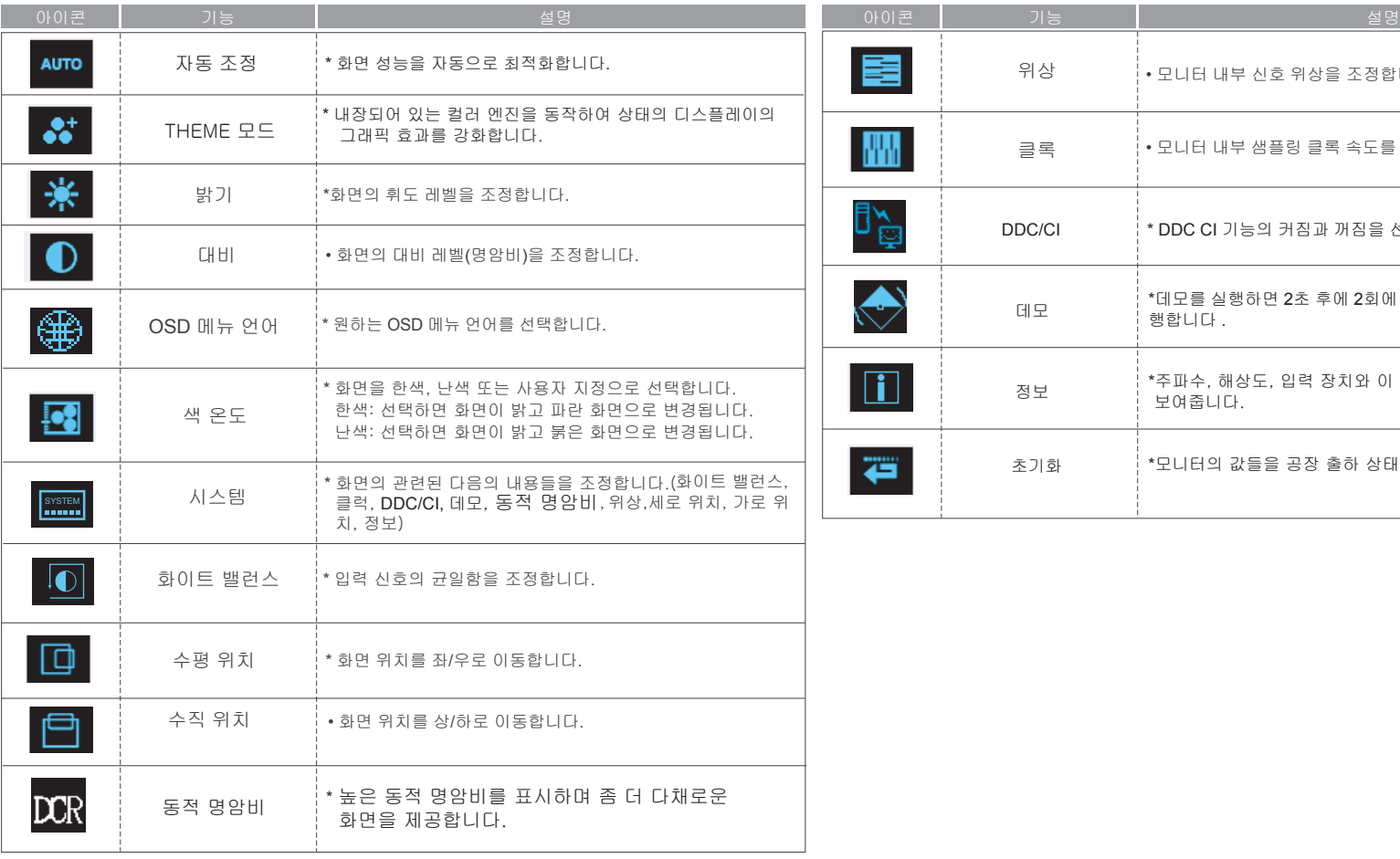

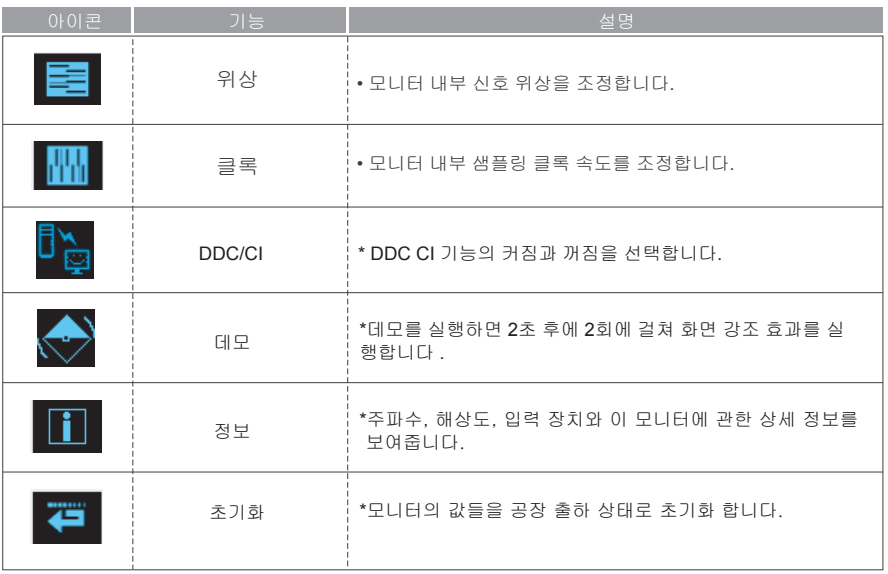

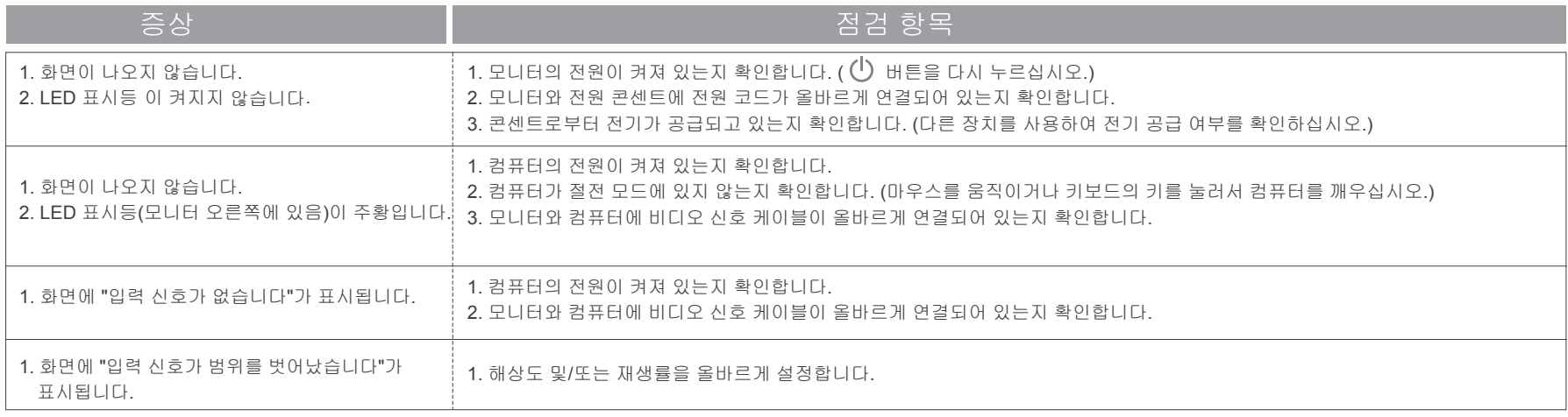

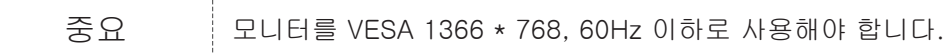

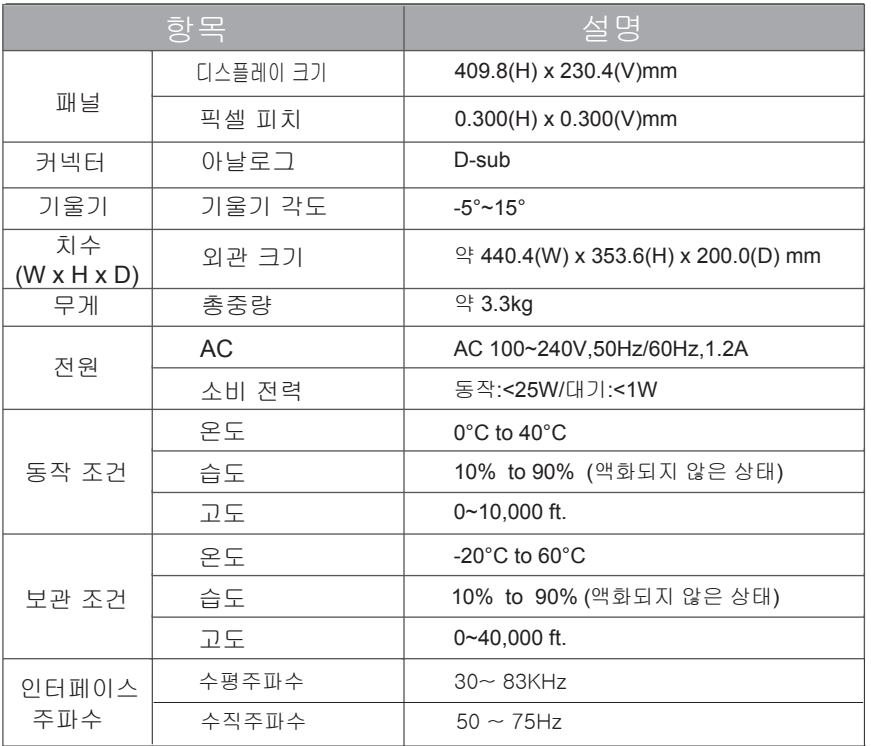